Dispositivos externos Manual do Utilizador

© Copyright 2008 Hewlett-Packard Development Company, L.P.

As informações aqui contidas estão sujeitas a alterações sem aviso prévio. As únicas garantias que cobrem os produtos e serviços da HP são estabelecidas exclusivamente na documentação de garantia que os acompanha. Neste documento, nenhuma declaração deverá ser interpretada como a constituição de garantia adicional. A HP não se responsabiliza por erros técnicos e editoriais ou por omissões neste documento.

Primeira edição: Abril de 2008

Número de publicação do documento: 465241-131

### **Aviso sobre o produto**

Este manual do utilizador descreve as funções comuns à maioria dos modelos. É possível que algumas funções não estejam disponíveis no seu computador.

# Conteúdo

#### 1 Utilizar dispositivos USB

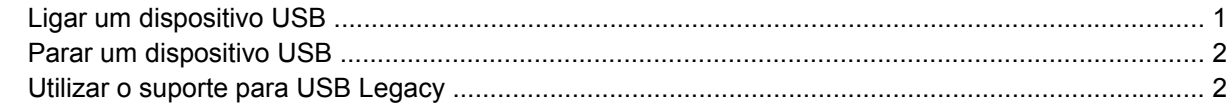

#### 2 Utilizar unidades externas

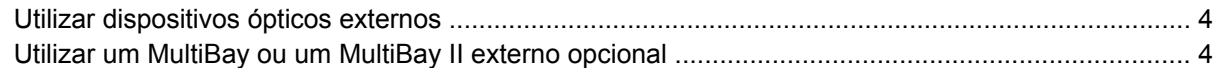

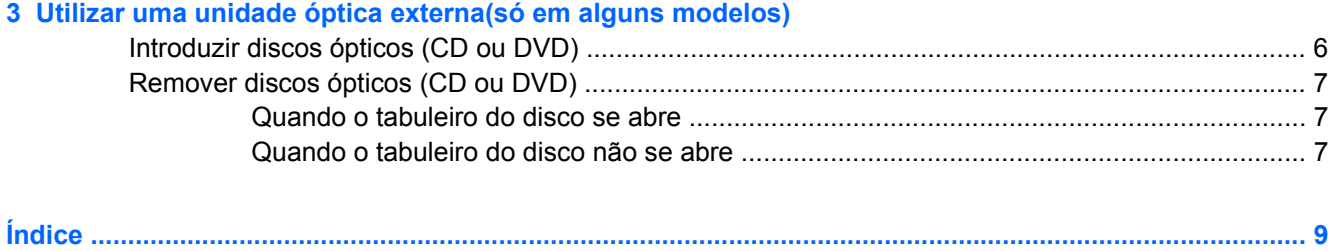

## <span id="page-6-0"></span>**1 Utilizar dispositivos USB**

O Universal Serial Bus (USB) é uma interface de hardware que pode ser utilizada para ligar dispositivos externos opcionais, tais como teclados, ratos, unidades, impressoras, digitalizadores ou hubs USB.

É possível que alguns dispositivos USB necessitem de software de suporte adicional, normalmente fornecido com o dispositivo. Para obter mais informações sobre software específico dos dispositivos, consulte as instruções do fabricante.

Dependendo do modelo do computador, este pode ter até 3 portas USB, que suportam dispositivos USB 1.0, USB 1.1 e USB 2.0. Um hub USB disponibiliza portas USB adicionais que podem ser utilizadas com o computador.

### **Ligar um dispositivo USB**

- **CUIDADO:** Para evitar danificar os conectores USB, não aplique muita força quando ligar um dispositivo USB.
	- Para ligar um dispositivo USB ao computador, ligue o cabo USB do dispositivo à porta USB. Ouvirá um sinal sonoro quando o dispositivo tiver sido detectado.

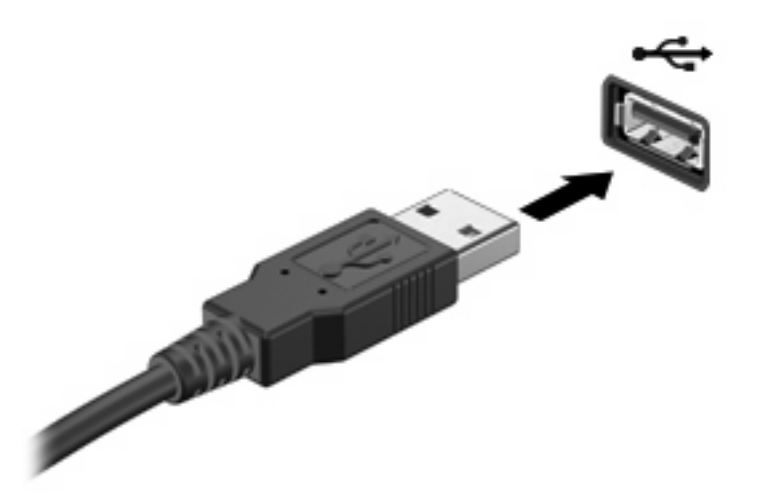

Ouvirá um sinal sonoro quando o dispositivo tiver sido detectado.

**EX NOTA:** Ao ligar um dispositivo USB pela primeira vez, a mensagem "A instalar o software do controlador de dispositivo" é apresentada na área de notificação, no extremo direito da barra de tarefas.

### <span id="page-7-0"></span>**Parar um dispositivo USB**

**CUIDADO:** Para evitar a perda de informações ou que o sistema deixe de responder, pare o dispositivo USB antes de o remover.

**CUIDADO:** Para evitar danificar os conectores USB, não puxe o cabo para desligar o dispositivo USB.

Para parar e remover um dispositivo USB:

- **1.** Faça duplo clique no ícone **Remover o hardware com segurança** na área de notificação (na extremidade direita da barra de tarefas).
- **EX NOTA:** Para visualizar o ícone Remover o hardware com segurança, clique no ícone Mostrar **ícones escondidos** (**<** ou **<<**) na área de notificação.
- **2.** Clique no nome do dispositivo na lista.
- **E** NOTA: Se o dispositivo USB não estiver listado, não tem de o parar para o remover.
- **3.** Clique em **Parar** e, em seguida, clique em **OK**.
- **4.** Remova o dispositivo.

### **Utilizar o suporte para USB Legacy**

O Suporte para USB Legacy (activado por predefinição) permite efectuar as acções que se seguem:

- Utilizar um teclado, rato ou hub USB ligado a uma porta USB no computador durante o arranque ou num programa ou utilitário baseado em MS-DOS
- Iniciar ou reiniciar a partir de um MultiBay externo opcional ou de um dispositivo de arranque USB opcional.

O suporte para USB legacy é activado na fábrica. Para activar ou desactivar o suporte para USB legacy:

- **1.** Abra o Computer Setup ligando ou reiniciando o computador e, em seguida, premindo f10 enquanto a mensagem "F10 = ROM Based Setup" é apresentada no canto inferior esquerdo do ecrã.
- **2.** Utilize as teclas de seta para seleccionar **Configuração do Sistema > Configurações do Dispositivo** e, em seguida, prima a tecla enter.
- **3.** Utilize as teclas de seta para activar ou desactivar o suporte para USB legacy e, em seguida, prima a tecla f10.
- **4.** Para guardar as suas preferências e sair do Computer Setup, utilize as teclas de seta para seleccionar **Ficheiro > Guardar alterações e sair**. Em seguida, siga as instruções apresentadas no ecrã.

As preferências serão activadas quando o computador for reiniciado.

## <span id="page-8-0"></span>**2 Utilizar unidades externas**

As unidades externas amovíveis expandem as opções de armazenamento e acesso a informações. É possível adicionar uma unidade USB ligando-a a uma porta USB no computador.

**NOTA:** As unidades ópticas USB externas HP devem estar ligadas à porta USB alimentada do lado esquerdo do computador.

As unidades USB incluem os seguintes tipos:

- Unidade de disquetes de 1,44 megabytes
- Módulo da unidade de disco rígido (uma unidade de disco rígido com um adaptador ligado)
- Unidade de DVD-ROM
- Unidade DVD/CD-RW Combo
- Unidade combinada de DVD+RW e CD-RW
- Unidade DVD±RW e CD-RW combinada
- **•** Dispositivo MultiBay

### <span id="page-9-0"></span>**Utilizar dispositivos ópticos externos**

**NOTA:** Para mais informações sobre o software e os controladores requeridos ou sobre a porta do computador que deve ser utilizada, consulte a documentação do fabricante.

Para ligar um dispositivo externo ao computador:

- **CUIDADO:** Para reduzir o risco de danos no equipamento ao ligar um dispositivo com energia, verifique se o dispositivo está desligado e se o cabo de energia CA está desligado.
	- **1.** Ligue o dispositivo ao computador.
	- **2.** Se estiver a ligar um dispositivo com energia, ligue o cabo do dispositivo a uma tomada CA com terra.
	- **3.** Ligue o dispositivo.

Para desligar um dispositivo externo sem energia, desligue o dispositivo e, em seguida, desligue-o do computador. Para desligar um dispositivo externo com energia, desligue o dispositivo, desligue-o do computador e, em seguida, desligue o cabo de energia CA.

### **Utilizar um MultiBay ou um MultiBay II externo opcional**

O MultiBay ou MultiBay II externo é ligado à porta USB do computador e permite a utilização de dispositivos MultiBay e MultiBay II. O computador está equipado com uma porta USB alimentada, localizada do lado esquerdo do computador. Esta porta alimenta o MultiBay externo, quando utilizada com um cabo USB alimentado. Os MultiBays externos ligados à outra porta USB também têm de estar ligados à alimentação CA.

Para obter mais informações sobre o MultiBay externo, consulte o manual do utilizador fornecido com o dispositivo.

## <span id="page-10-0"></span>**3 Utilizar uma unidade óptica externa(só em alguns modelos)**

Uma unidade óptica externa liga-se a uma porta USB no computador e permite-lhe utilizar discos ópticos (CDs e DVDs). O computador está equipado com uma porta USB alimentada, localizada do lado esquerdo do computador. Esta porta alimenta a unidade óptica externa, quando utilizada com um cabo USB alimentado. As unidades ópticas externas ligadas à outra porta USB também têm de estar ligadas à alimentação CA.

Uma unidade óptica externa, tal como uma unidade de DVD-ROM, suporta discos ópticos (CDs e DVDs). Estes discos são utilizados para armazenar ou transportar informações e para reproduzir música e filmes. Os DVDs têm uma capacidade de armazenamento superior aos CDs.

Todas as unidades ópticas podem ler a partir de discos ópticos e algumas destas unidades também podem gravar em discos ópticos, tal como descrito na seguinte tabela.

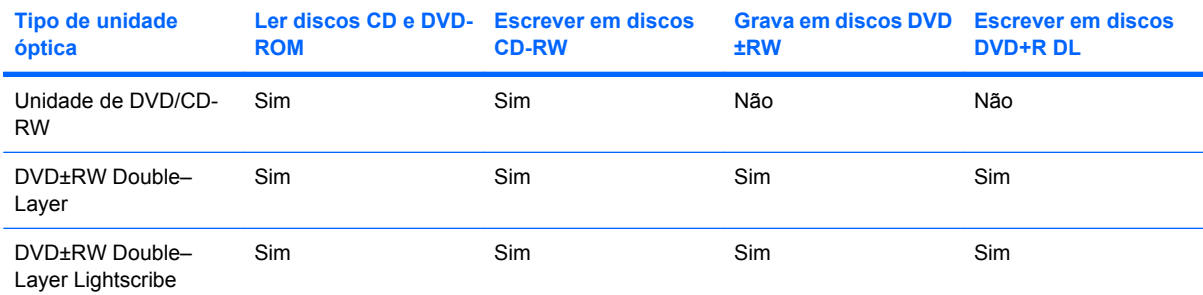

**NOTA:** Algumas das unidades ópticas listadas podem não ser suportadas pelo seu computador. As unidades ópticas listadas podem não constituir a totalidade das unidades ópticas suportadas.

**CUIDADO:** Para impedir uma possível degradação de vídeo e áudio ou da funcionalidade de reprodução, não entre no modo de Suspensão ou Hibernação durante a gravação ou leitura a partir de um CD ou DVD.

Para evitar a perda de informações, não inicie os modos de Suspensão ou Hibernação durante a gravação de um CD ou DVD.

<span id="page-11-0"></span>Se iniciar acidentalmente o modo de Suspensão ou Hibernação durante a reprodução de um disco, pode acontecer o seguinte:

- A reprodução poderá ser interrompida.
- Poderá ser apresentada uma mensagem de aviso a perguntar se pretende continuar. Se esta mensagem for apresentada, clique em **Não**.
- Poderá ter de reiniciar o CD ou DVD para retomar a reprodução de áudio e vídeo.

### **Introduzir discos ópticos (CD ou DVD)**

- **1.** Ligue o computador.
- **2.** Prima o botão de libertação **(1)** no painel da unidade para libertar o tabuleiro do disco.
- **3.** Puxe o tabuleiro **(2)**.
- **4.** Segure o disco pelas extremidades para evitar tocar nas superfícies planas e posicione o disco sobre o eixo do tabuleiro com o lado da etiqueta virado para cima.
- **EX NOTA:** Se o tabuleiro não abrir totalmente, incline cuidadosamente o disco para o posicionar sobre o eixo.
- **5.** Prima cuidadosamente o disco **(3)** sobre o eixo do tabuleiro até o encaixar.

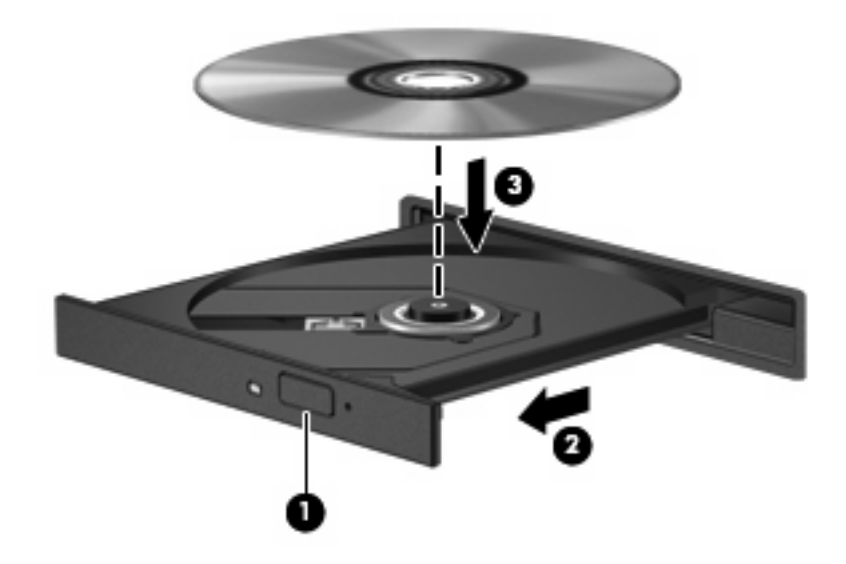

- **6.** Feche o tabuleiro do disco.
- **E NOTA:** Depois de inserir o disco, é normal que ocorra uma pequena pausa. Se não tiver selecionado um leitor de multimédia predefinido, abre-se uma caixa de diálogo Reprodução Automática. Aqui deve seleccionar a forma como pretende utilizar o conteúdo multimédia.

### <span id="page-12-0"></span>**Remover discos ópticos (CD ou DVD)**

Existem dois métodos para remover um disco, consoante o tabuleiro do disco se abra normalmente ou não.

#### **Quando o tabuleiro do disco se abre**

- **1.** Prima o botão de libertação **(1)** no painel da unidade para libertar o tabuleiro de disco e, em seguida, puxe o tabuleiro **(2)** até este parar.
- **2.** Retire o disco **(3)** do tabuleiro, pressionando cuidadosamente o eixo e levantando as extremidades do disco. Segure no disco pelas extremidades e evite tocar na superfície plana.
- **NOTA:** Se o tabuleiro do disco não se abrir totalmente, incline o disco cuidadosamente para o remover.

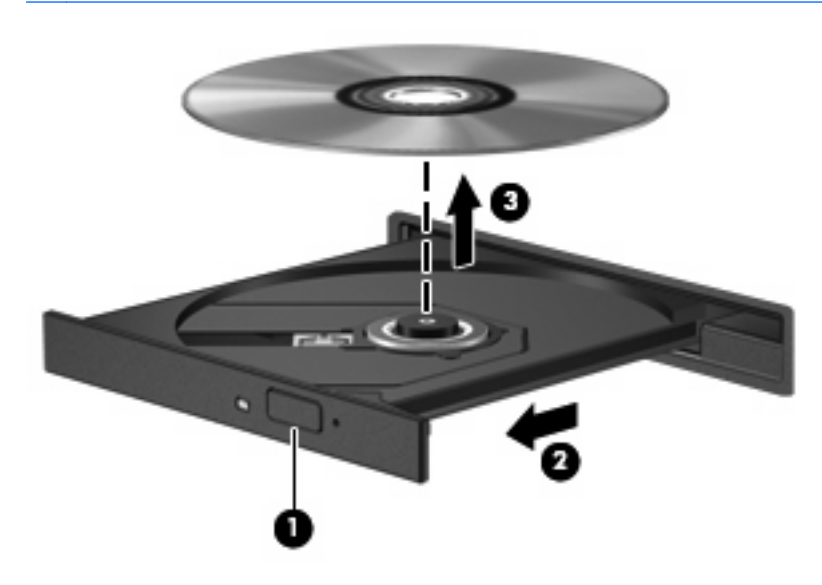

**3.** Feche o tabuleiro do disco e coloque o disco na caixa de protecção.

### **Quando o tabuleiro do disco não se abre**

- **1.** Introduza a extremidade de um clipe de papel **(1)** no acesso da abertura do painel frontal da unidade.
- **2.** Prima cuidadosamente o clipe até soltar o tabuleiro e puxe-o **(2)** até parar.
- **3.** Retire o disco **(3)** do tabuleiro, pressionando cuidadosamente o eixo e levantando as extremidades do disco. Segure no disco pelas extremidades e evite tocar na superfície plana.
- **NOTA:** Se o tabuleiro do disco não se abrir totalmente, incline o disco cuidadosamente para o remover.

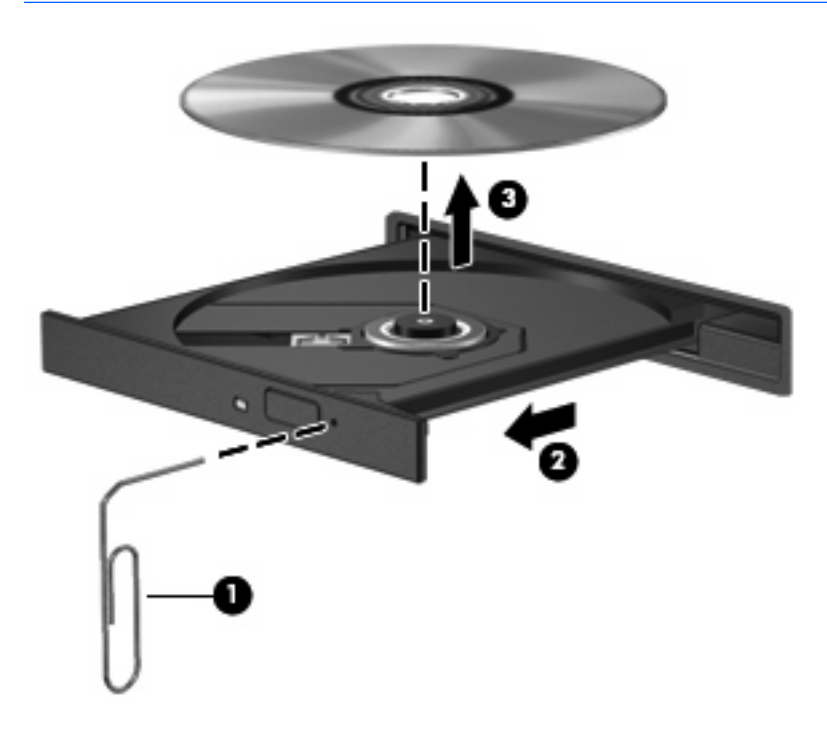

**4.** Feche o tabuleiro do disco e coloque o disco na caixa de protecção.

# <span id="page-14-0"></span>**Índice**

#### **C**

cabos USB [1](#page-6-0) cabo USB, ligar [1](#page-6-0) CD introduzir [6](#page-11-0) remover [7](#page-12-0)

### **D**

disco óptico introduzir [6](#page-11-0) remover [7](#page-12-0) dispositivos USB descrição [1](#page-6-0) ligar [1](#page-6-0) parar [2](#page-7-0) DVD introduzir [6](#page-11-0) remover [7](#page-12-0)

### **H**

hubs [1](#page-6-0) Hubs USB [1](#page-6-0)

#### **M**

MultiBay [4](#page-9-0)

### **P**

portas USB [1](#page-6-0) portas USB, identificar [1](#page-6-0) porta USB, alimentada [3](#page-8-0), [4](#page-9-0), [5](#page-10-0)

#### **S**

Suporte para USB Legacy [2](#page-7-0)

#### **U**

unidade de CD [3](#page-8-0), [5](#page-10-0) unidade de disco rígido rato, externo [3](#page-8-0)

unidade de disquetes [3](#page-8-0) unidade de DVD [3,](#page-8-0) [5](#page-10-0) unidade externa [3](#page-8-0) unidade óptica [3,](#page-8-0) [5](#page-10-0) unidade óptica externa [5](#page-10-0) unidades de disquetes [3](#page-8-0) disco rígido [3](#page-8-0) MultiBay [4](#page-9-0) óptica [3](#page-8-0), [5](#page-10-0) rato, externo [3](#page-8-0)

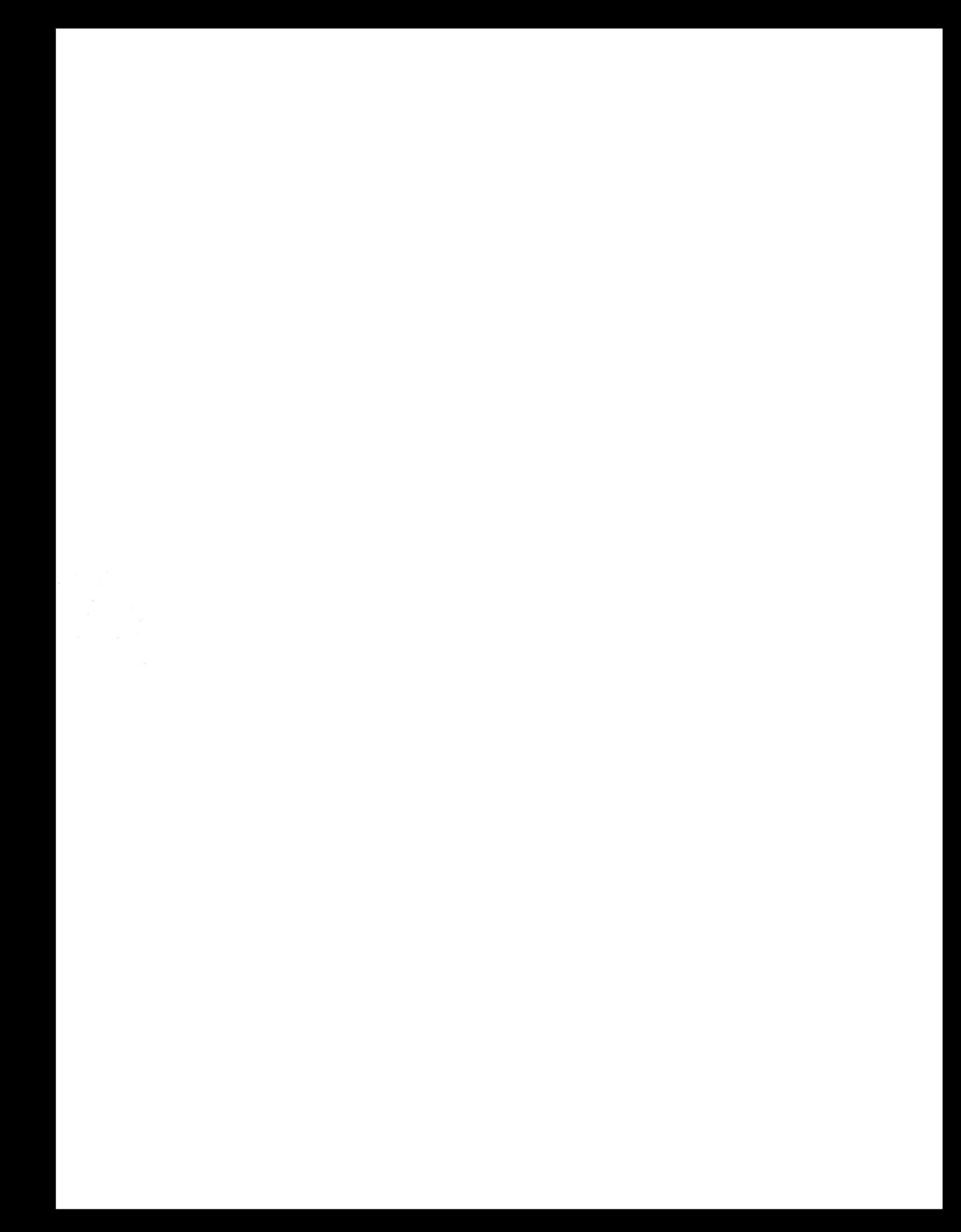